# Linux+Win95 HOWTO

Jonathan Katz jkatz@in.net Русский перевод Ilqiz Kalmetev, ilqiz@mail.rb.ru

October 26, 1996

# Содержание

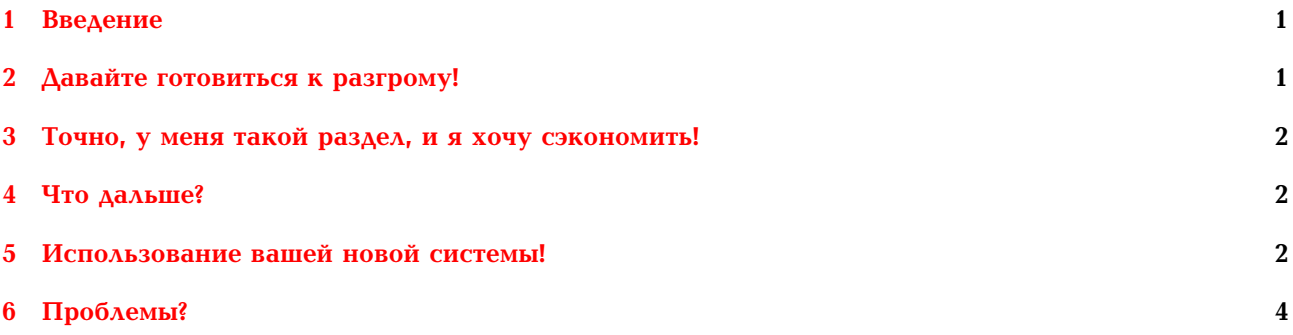

#### <span id="page-0-0"></span>Введение 1

Многие люди недавно купили новые компьютеры, которые (к несчастью) приходят с предустановленной Windows 95. Открыв для себя Internet, многие пользователи обнаруживают Linux, и желают запустить лучшую ОС за лучшую цену. Здесь возникает множество различных сложностей, поскольку на новых компьютерах установлены EIDE жесткие диски большой емкости, а Windows 95 работает на устаревшей файловой системе FAT. Linux эти сложности понимает и может предложить соответствующие меры в аппаратной и программной области.

#### <span id="page-0-1"></span>Давайте готовиться к разгрому! 2

Linux и Windows 95 могут прекрасно ужиться на одном жестком диске. Вы также модете установить Linux на другой жесткий диск на той же машине. Если вы располагаете деньгами, сэкономленными для приобретения второго диска, то пойдите и купите его. Хотя запускать на одном диске Win95 и Linux вполне безопасно и надежно, все же иметь второй диск еще безопаснее. Однако, поскольку я - бедный студент (как и множество друших людей, которых я знаю), то мы обойдемся одним диском.

Я предполагаю, что ваш диск примерно такой:

+----------------------------------- $\mathtt{C}$  : | 800М или около того, а может быть и больше? +-----------------------------------

и программное обеспечение (Windows 95, MS-Office, Qmodem Pro и пр. ваши программы для DOS/Windows) занимает около 400MБ плюс своп (это только предположение!). Я полагаю, что вы не хотите терять все это программное обеспечение, поскольку у вас ушло немало времени на его настройку и установку, поэтому вы вряд ли захотите удалять этот раздел и переставлять все заново.

## <span id="page-1-0"></span>**3 Точно, у меня такой раздел, и я хочу сэкономить!**

Не надо терять надежду. Есть программа FIPS, которая может переразбить ваш жесткий диск без разрушения данных. ОДНАКО, перед ее запуском убедитесь, ваш жесткий диск дефрагментирован (дефрагментация должна быть оптимальной). Для дефрагментации можно использовать программу defrag из дистрибутива Win95, и лучше запускать ее из GUI, чтобы не обрезать длинные имена. После того как defrag отработал, запустите FIPS и разбейте ваш жесткий диск примерно так:

> +------------------------------------- C: | Это ваш раздел FAT/VFAT/Win95 450M | +------------------------------------ ??? | Это свободное место, которое начинается В ПРЕДЕЛАХ первых | 1024 цилиндров +------------------------------------

Обычно FIPS можно найти на вашем любимом Linux FTP сайте (sunsite.unc.edu, tsx-11.mit.edu, ftp.redhat.com) в каталоге /pub/utils/msdos . Если у вас есть инсталляционный компакт-диск с Linux, то на нем обычно есть каталог \utils\msdos или \utils, в котором наверняка есть FIPS.

ВЕСЬМА ВАЖНО, чтобы ваш раздел с Linux начинался перед (ниже) 1024-го цилиндра, иначе вы не сможете загрузиться с него (а это плохо).

Что такое 1024й цилиндр? Это то место, где кончается IDE и начинается EIDE – первые 528 MБ на вашем жестокм диске. Раздел с Linux должен начинаться в пределах первых 520 MБ так, чтобы ядро и другие загрузочные файлы полностью вмещались в пределы указанного цилиндра.

# <span id="page-1-1"></span>**4 Что дальше?**

Движемся вперед и устанавливаем Linux на вновь созданные разделы. Если вы недоверчивы, то когда процедура установки Linux переходит к загрузке, вы можете загрузить Windows 95 и убедиться, что она по прежнему работает.

**ПОЖАЛУЙСТА, ПОЖАЛУЙСТА, ПОЖАЛУЙСТА**послушайте совета, данного в конце раздела номер три. Иначе вы не сможете использовать Linux.

При разбивке диска, отведите 400 МБ под Linux (этого вполне достаточно) и 30 МБ под SWAP (чего более чем достаточно).

Теперь вы должны установить ваш дистрибутив Linux без каких-либо проблем.

# <span id="page-1-2"></span>**5 Использование вашей новой системы!**

Linux может монтировать, читать и записывать на раздел Win95 VFAT несколькими способами. Вы можете использовать подддержку файловой системы msdos, которая появилась в ядрах выше 1.0. Однако, используя команды типа:

```
litterbox~#: mount -t msdos /dev/hda1 /mnt
```
вам придется довольствоваться короткими именами в формате 8.3 . Yick! У вас есть Windows 95, так что вам можно использовать длинный имена файлов.

Некоторые пользователи Linux все еще пользуются ядрами, которые anchient (по стандартам Linux). Другими словами, ядра 1.2.xx. Некто написал модуль для этой серии ядер, так что пользователь может читать файлы, которые не согласованы со старым форматом 8.3 . Адрес FTP: *ftp://mmftp.cs.berkeley.edu/pub/multimedia/linux/xmsdos/*и непременно прочтите README перед тем как что-то начать делать.

Наконец, новые ядра (1.3.4х) также как и долгожданный релиз 2.0 имеют внутреннюю поддержку vfat, которую вы можете вкомпилировать. Эти ядра допускают безопасное чтение/запись на ваши VFAT разделы.

## Внимание!

Если вы работаете в "более свежей"версии Windows 95 - т.е., возможно той, что устанавливалась на компьютерах, сделанных после июня 1996, из серии P5-MMX, то, пожалуйста, выслушайте следующее.

Выясните, какая версия Win95 у вас запущена в действительности. Для этого откройте сессию DOS и напечатайте: "ver /r". Вот пример результата:

```
C:\rangle ver /r
Mircosoft Windows 95 [4.00.1034]
      (C) 1981-1996 Microsoft Corporation.
```
Обратите внимание на младший номер версии. Если это число БОЛЬШЕ чем 950, то видимо у вас запуцена версия FAT, известная как FAT32. Если это тот случай, то вы можете продолжать использовать Linux и Win95, НО поддержки чтения/записи на раздел FAT32 нет. You are SOL if that is the case.

Факт, что вы работаете в новой версии Win95, не означает, что у вас действительно установлена FAT32. Запустите "fdisk"и обратитесь к пункту "display partition information", чтобы посмотреть, используете ли вы FAT32.

## 5.1 ПОМОГИТЕ, У меня FAT32!

#### 5.1.1 У меня фирменный компьютер, который я приобрел в (неизвестном китайском/розничном магазине)

Если установили Linux на диск с FAT32, следуйте вышеописанным шагам об установке Linux на систему Win95, не НЕ инсталлируйте LILO. Вместо этого пропустите секцию 5.1.3, озаглавленную "linload, что это такое?"и прочтите пошаговую инструкцию по исправлению этой кошмарной ситуации.

#### 5.1.2 Я запорол систему!

Со мной такое случалось - я запустил Win95 beta с установленной FAT32, обновил Win95, и моя система померла. У меня не было загрузочной дискеты Win95 для той версии Win95, до которой я обновил систему. Пришлось немного повозиться.

Находим ЛЮБОЙ MS загрузочный диск, использующий DOS версии 5.0 или выше. Под Linux монтируем Win95 Beta CD. Аналогично монтируем дискету.

```
litterbox~# mount -t iso9660 /dev/cdrom /cdrom
litterbox~# mount -t msdos /dev/fd0 /mnt
```
На CD надо найти каталог "beta stuff". MS помещает этот каталог где-то в области /cdrom/admin/beta/floppy или /cdrom/betaonly/floppy. Скопируйте файлы io.sys, msdos.sys и command.com на дискету. "sync"и unmount диски, которые вы смонтировали. Перегружаемся, и загрузочный диск 'должен' работать.

#### 5.1.3 Linload, что это такое?\_

Linload - это DOS-выполнимый файл, который загружает ядро с DOS ЖД (или дискеты) и затем загружает остальную ОС Linux с соответствующего корневого раздела. Если вы и впрямь хороший хакер, то таким образом вы можете осуществить бездискетную установку Linux, но сегодня мы пойдем более традиционным путем. При загрузке Windows 95 нажмите клавишу F8 (когда появится надпись:

Starting Windows 95...

и выберите пункт "Safe mode, command prompt only."Перейдите в каталог, в котором находится ваше ядро, и выполните команду

C:\LINUX> linload.exe zimage root=/dev/hda2 ro"

Если вы дружите с настройкой MS-DOS, то вы можете настроить ветвление в файлах AUTOEX-ЕС.ВАТ и CONFIG.SYS таким образом, чтобы получать меню, в котором можно было бы выбрать, какую ОС грузить.

#### <span id="page-3-0"></span>6 Проблемы?

Если у вас установлен Linux, и вы собираетесь поставить Win95, Windows 95 ПЕРЕПИШЕТ ваш MBR, и этим разрушит LILO. У вас есть две возможности: использовать для загрузки ядра loadlin.exe, и загружать Linux таким образом, либо загрузить Linux с дискеты и/или loadlin, а затем переинсталлировать LILO.

Удачи с вашей новой системой!

```
-Jonjkatz@mac.edu
+1 217 479-7309
Box 4454 MacMurray College
Jacksonville, Illinois 62650
Personal: http://www.in.net/~jkatz
Corinne: http://corinne.mac.edu
Resume: http://www.in.net/~jkatz/resume.html
Room-101: http://room-101.1984.org
HOWTO: http://www.in.net/~jkatz/win95/Linux-HOWTO.html
```